## **Using Grade Center Categories**

Each column in the Grade Center has a "**Category**" field. Some Category designations are pre-defined, such as Test, Survey, Assignment, Discussion, SafeAssignment, Journal, and Blog and these are automatically assigned to the corresponding graded activities. All Calculated Columns are assigned the Category of "Calculated Grade".

Columns that the instructor creates manually are set to "No Category" initially, but this can be edited. Additional unique categories can be created and applied to any column except for Calculated Columns.

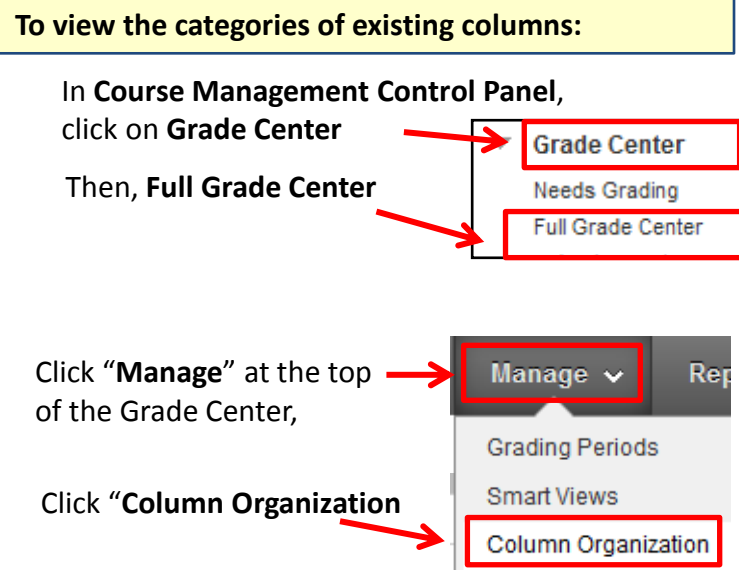

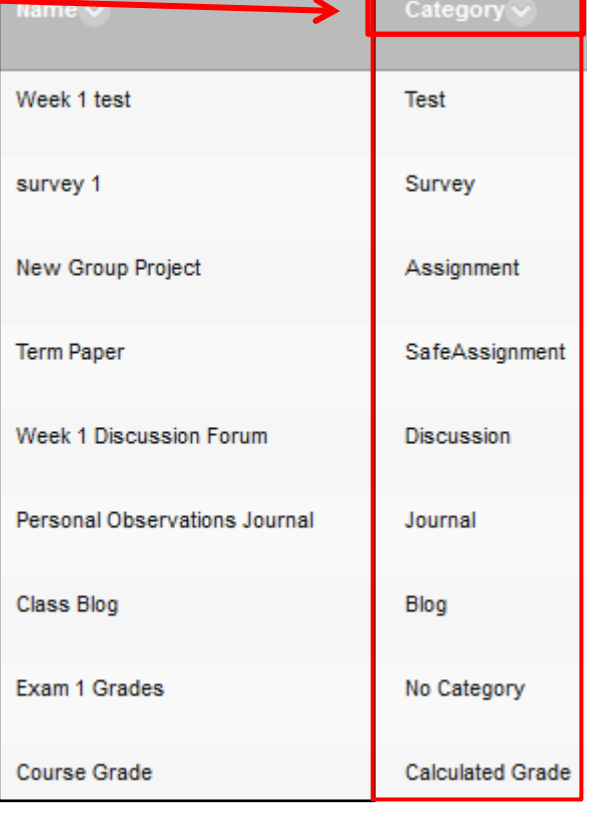

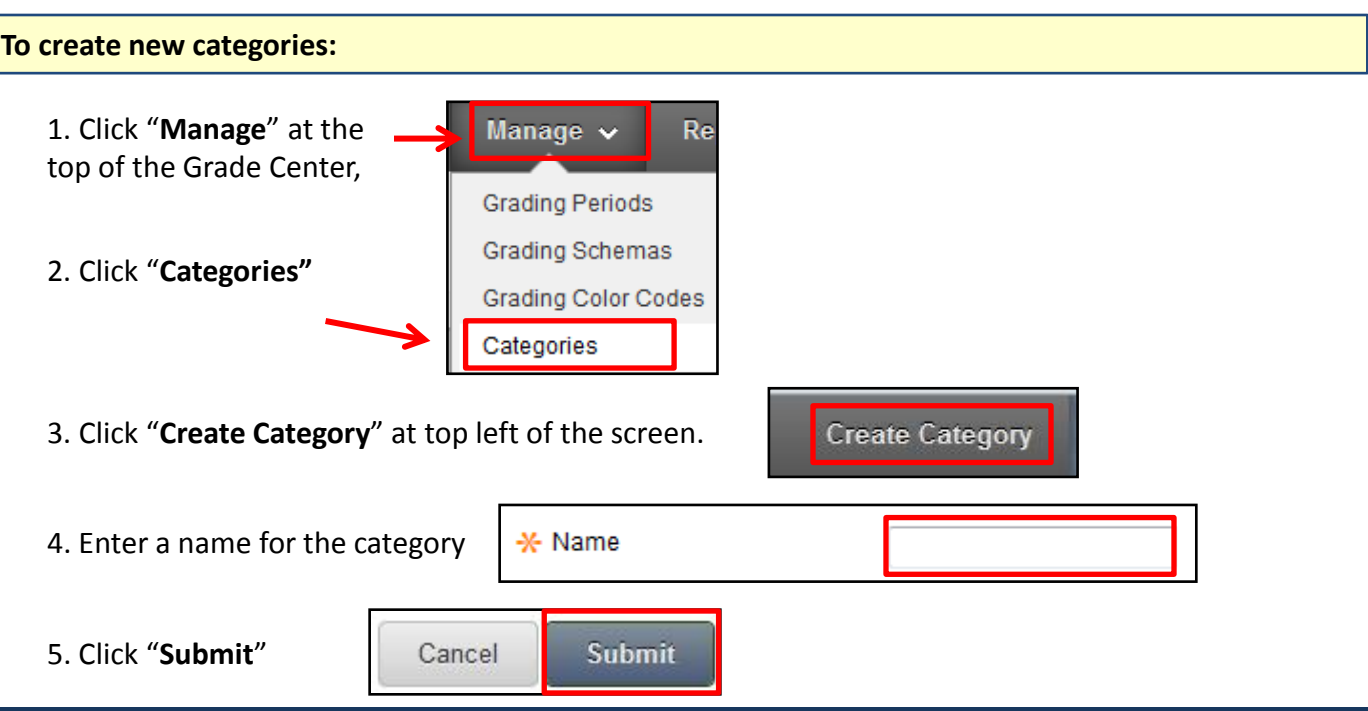

**For assistance, contact the Instructional Resource Center, [irchelp@uconn.edu;](mailto:irchelp@uconn.edu) (860)486-5052**

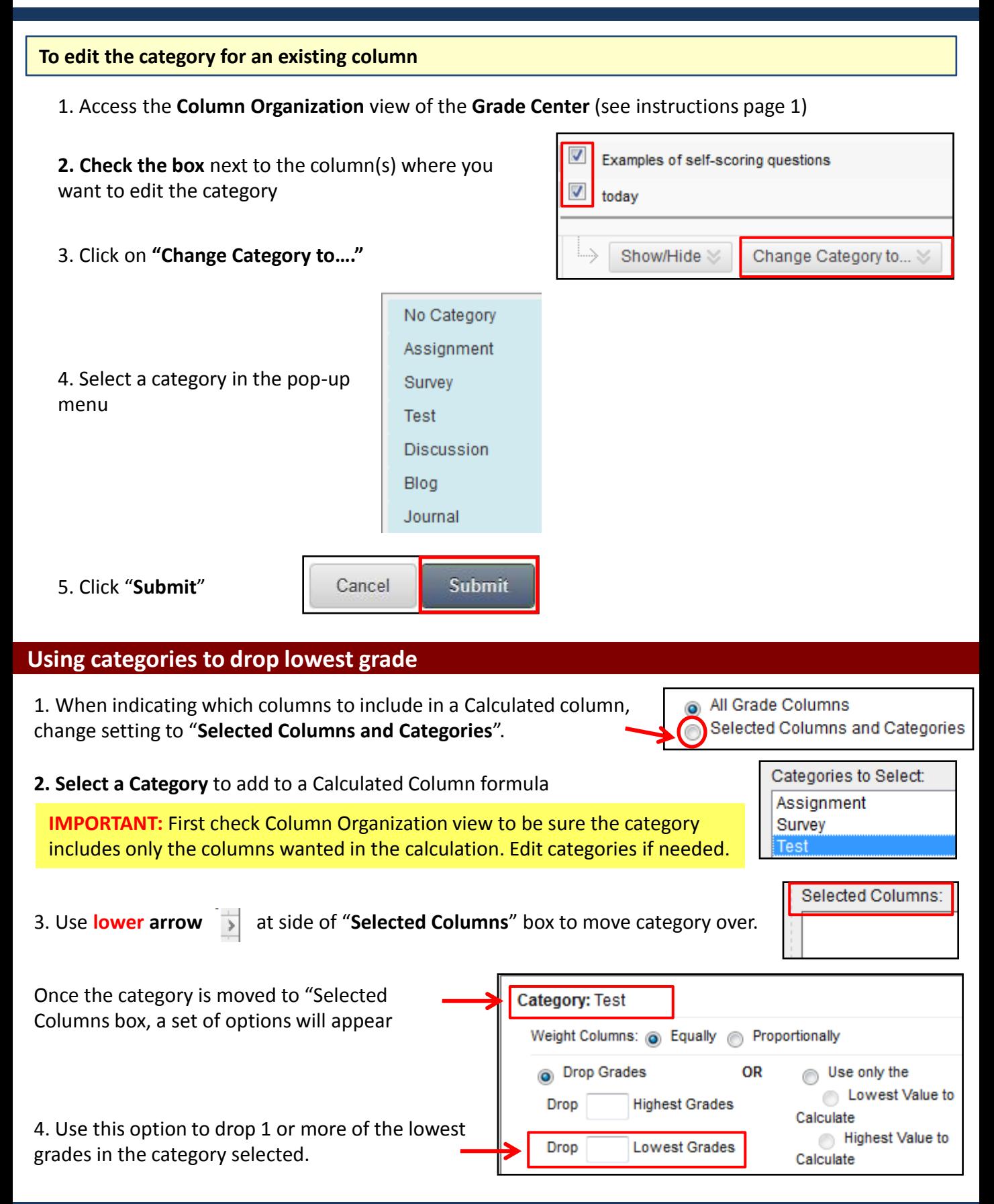

**For assistance, contact the Instructional Resource Center, [irchelp@uconn.edu;](mailto:irchelp@uconn.edu) (860)486-5052**